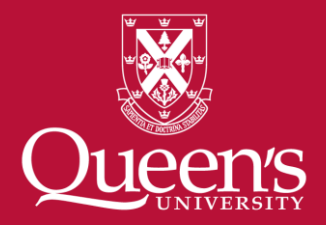

How to deposit research data into Borealis, *the Canadian Dataverse Repository*

Researcher Training Program

#### **What are Research Data?**

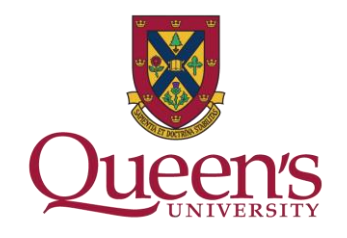

- Primary sources supporting research, scholarship or artistic endeavours
- Can be used as evidence to validate findings and results
- May take the form of experimental data, observational data, operational data, third party data, public sector data, monitoring data, processed data, or repurposed data
- All other digital and non-digital content have the potential to become research data

See: [Primer: Research Data Management](https://zenodo.org/record/4000999#.YpYZg3bMKfQ)

**Examples of Research Data**

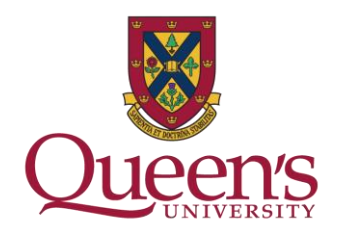

- ❑Spreadsheets
- ❑Images
- ❑Output from sensors and instruments
- ❑Transcripts
- ❑Surveys
- ❑Software source code and tools
- ❑Video
- ❑Observation logs

### **Why should I deposit my data?**

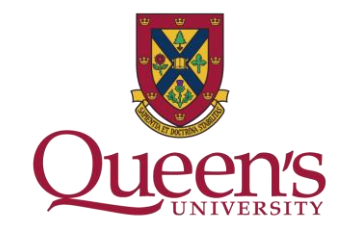

Meet funder recommendations and requirements including the:

- [Tri-Agency Statement of Principles on Data Management](http://www.science.gc.ca/eic/site/063.nsf/eng/h_83F7624E.html?OpenDocument)
- [Tri-Agency Open Access Policy on Publications](http://www.science.gc.ca/eic/site/063.nsf/eng/h_F6765465.html)
- [Tri-Agency Research Data Management Policy](http://www.science.gc.ca/eic/site/063.nsf/eng/h_97610.html)

Make your data easier to cite with a Digital Object Identifier (DOI)

Improve your data's accuracy, completeness, and usability

For the advancement of research and benefit of society

**What if I'm not ready for my dataset to be 'open'?**

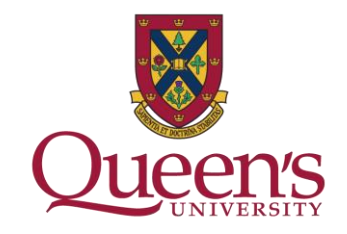

Data can be deposited with an embargo or restriction, providing a period of time before data is made public

Data that has ethical, legal, disciplinary or commercial restrictions does not need to be made public

A DOI or link to your dataset can be assigned for publication before making the dataset public

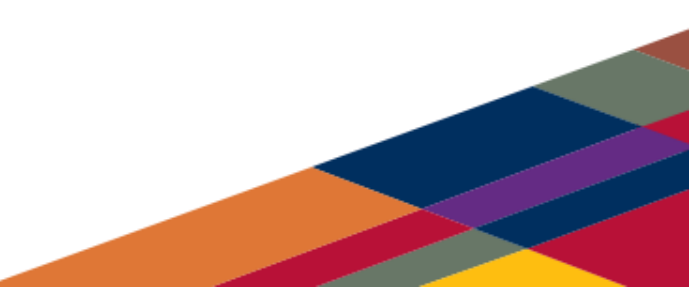

**How do I deposit my data?**

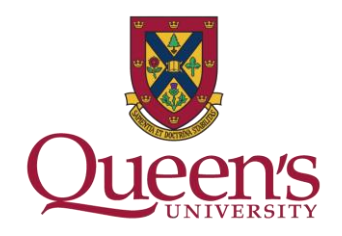

## **Option 1 – Local Options**

Review the [Library's Research Data Management Guide](http://guides.library.queensu.ca/rdm/) and fill out the [Data Deposit Request form](http://library.queensu.ca/help-services/ask-us/data-deposit-request) to begin a library mediated deposit of your data in to [Borealis](https://borealisdata.ca/).

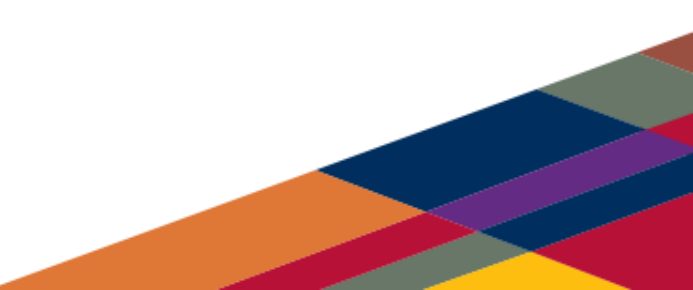

**How do I deposit my data?**

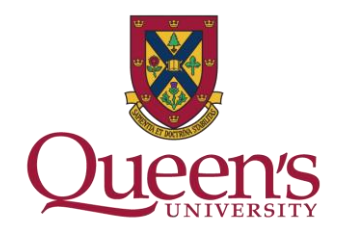

## **Option 2 – External Options**

Deposit your data in a disciplinary repository you find in the Registry of Research Data Repositories [re3data.org.](https://www.re3data.org/)

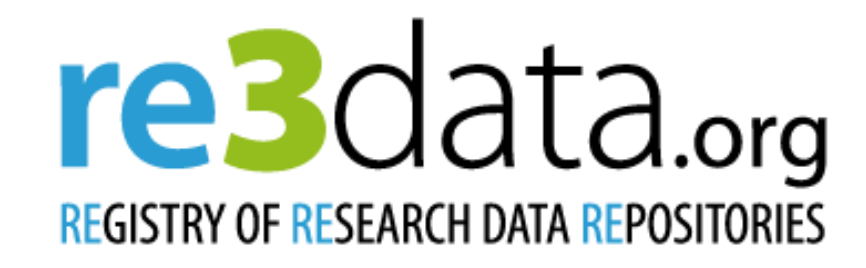

#### **Borealis, the Canadian Dataverse Repository**

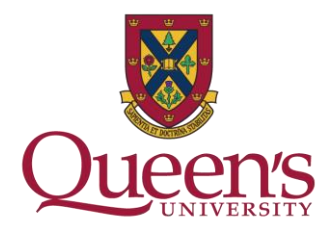

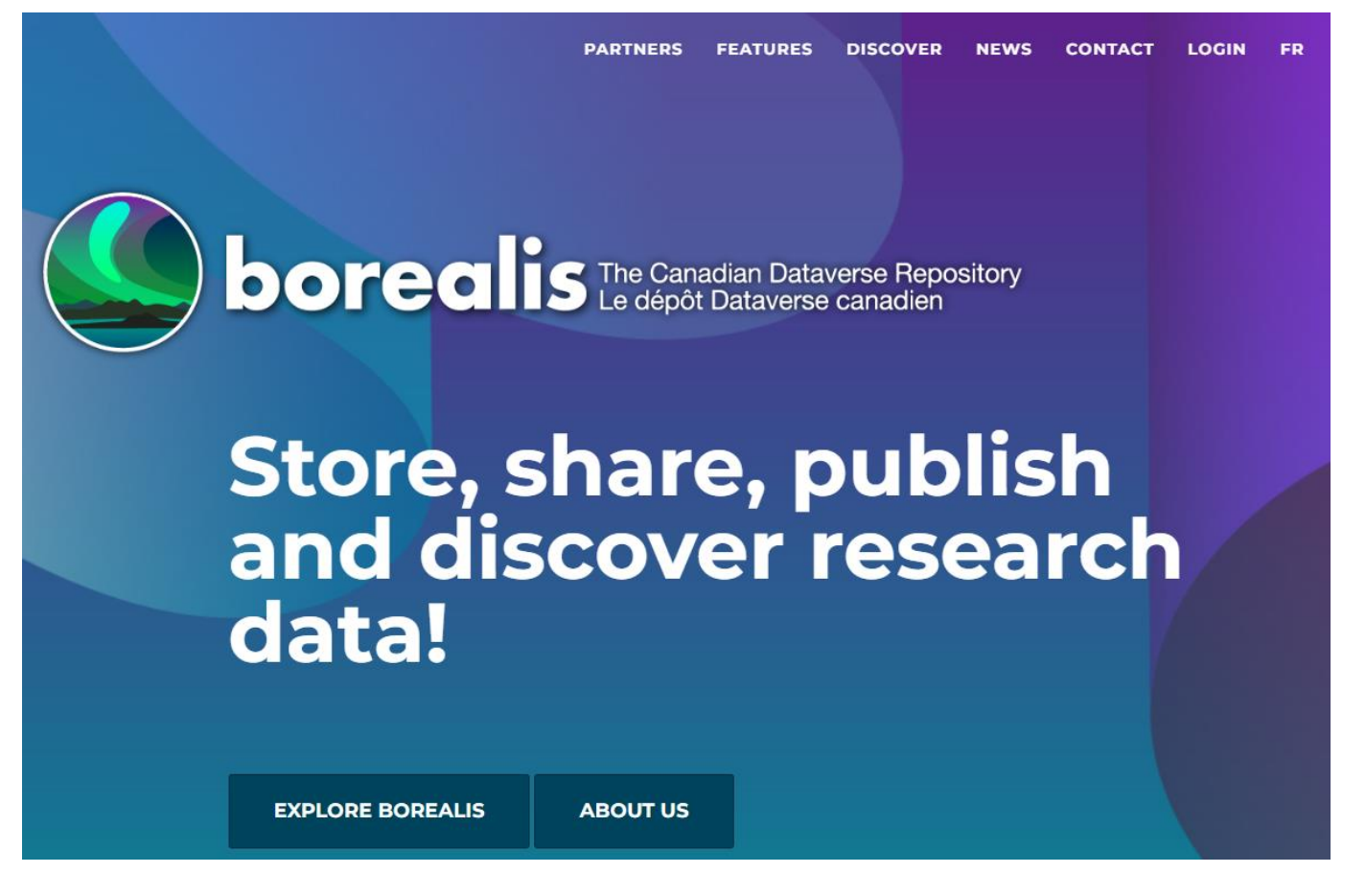

<https://borealisdata.ca/>

#### **Dataverse collections, datasets, files**

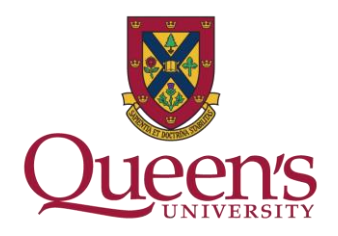

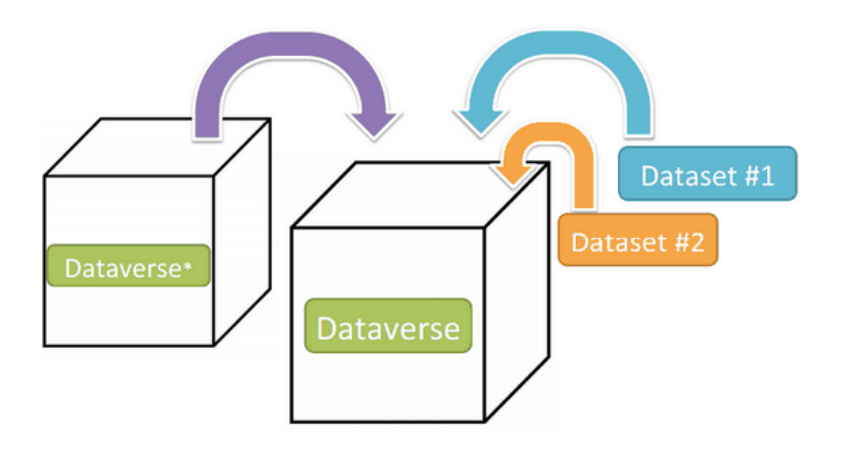

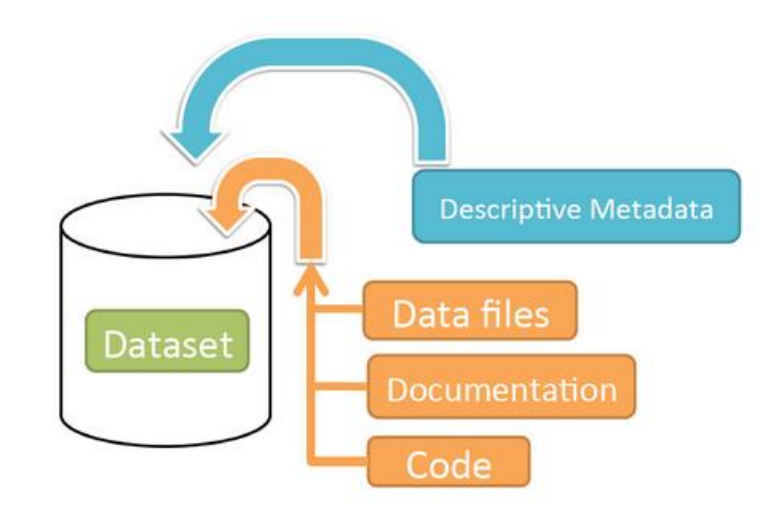

Dataverse collection = Container for datasets and/or sub-Dataverse collections

Dataset = Container for your data, documentation, and code

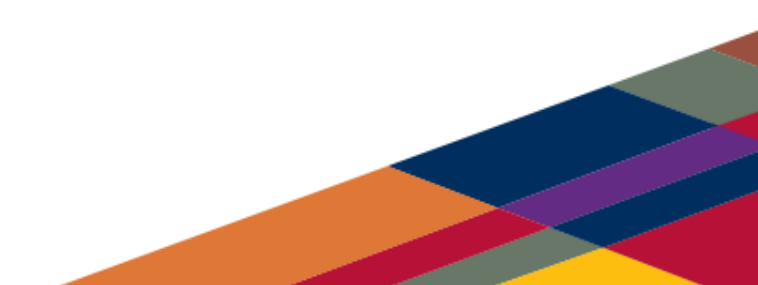

#### **Borealis: Files and Metadata**

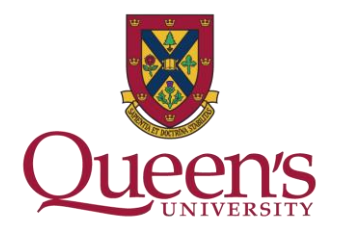

- All file formats are accepted
- HTTP data upload (up to 2.5 GB per file)
- Optional disciplinary metadata for Social Science, Life Science, Geospatial, Astronomy

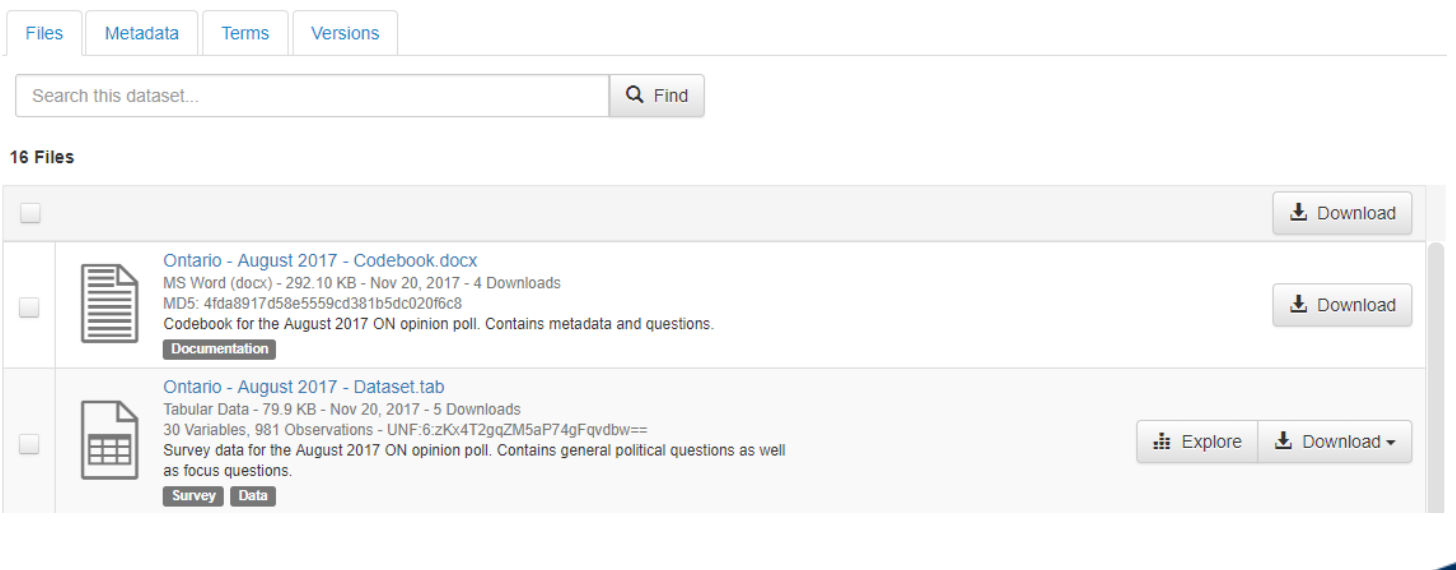

#### **Borealis: Data Citation**

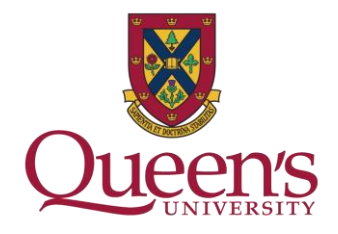

- Automatic DataCite Canada DOI minting
- Standard data citation contains DOI
- Cross-reference research outputs
	- Establish unbreakable links between publications and associated data

Borealis > Queen's University Dataverse >

#### No Rights are Absolute: Legacies of Three Chief Justices

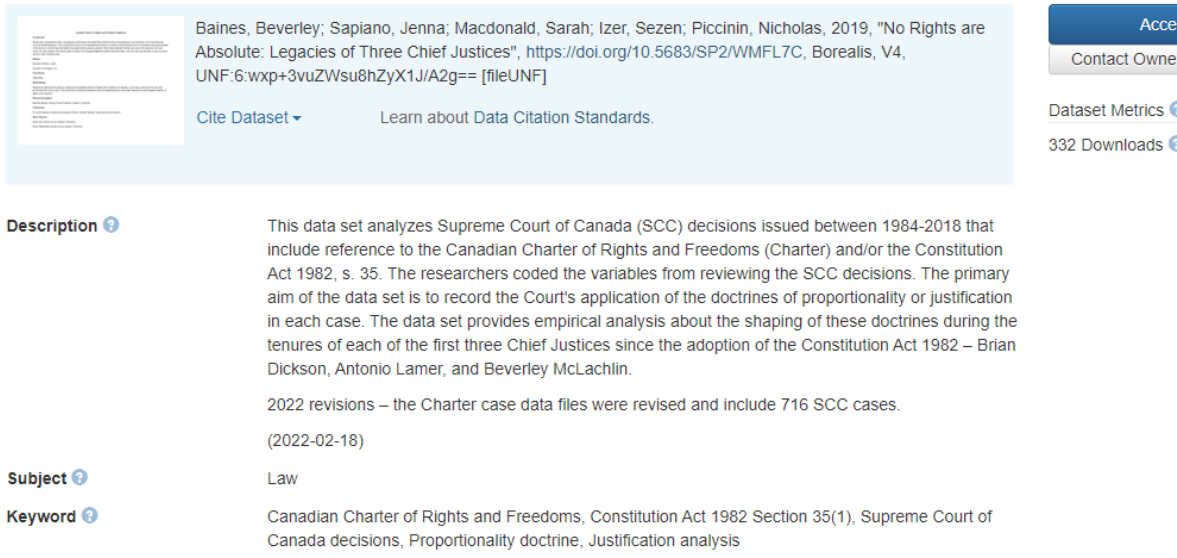

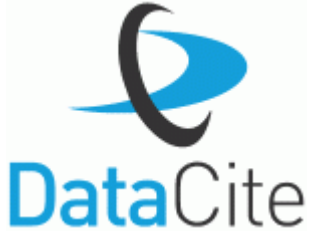

Dataset -

Share

#### **Borealis: Data Licensing**

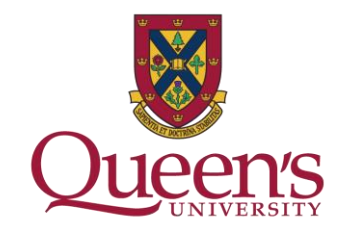

- Default to CC0 (public domain)
- User can select a range of Creative Commons licenses

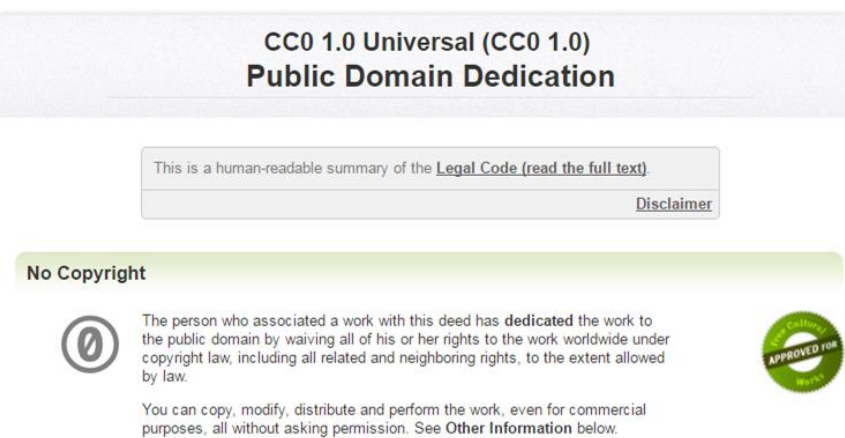

# OR

- Custom terms of use "Data Usage Agreement"
- Restricted files and custom terms of access

#### Sample Data Usage Agreement

(Note: This is a sample DUA for datasets that have de-identified human subject data)

This is an agreement ("Agreement") between you the downloader ("Downloader") and the owner of the materials ("User") governing the use of the materials ("Materials") to be downloaded

#### I. Acceptance of this Agreement

By downloading or otherwise accessing the Materials, Downloader represents his/her acceptance of the terms of this Agreement.

#### II. Modification of this Agreement

Users may modify the terms of this Agreement at any time. However, any modifications to this Agreement will only be effective for downloads subsequent to such modification. No modifications will supersede any previous terms that were in effect at the time of the Downloader's download

#### **Borealis: Files and Metadata**

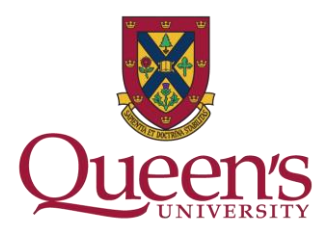

Control access to your data

- Assign permissions for collaborators, file downloaders (access)
- Granular file-level permissions
- IP Group based permissions

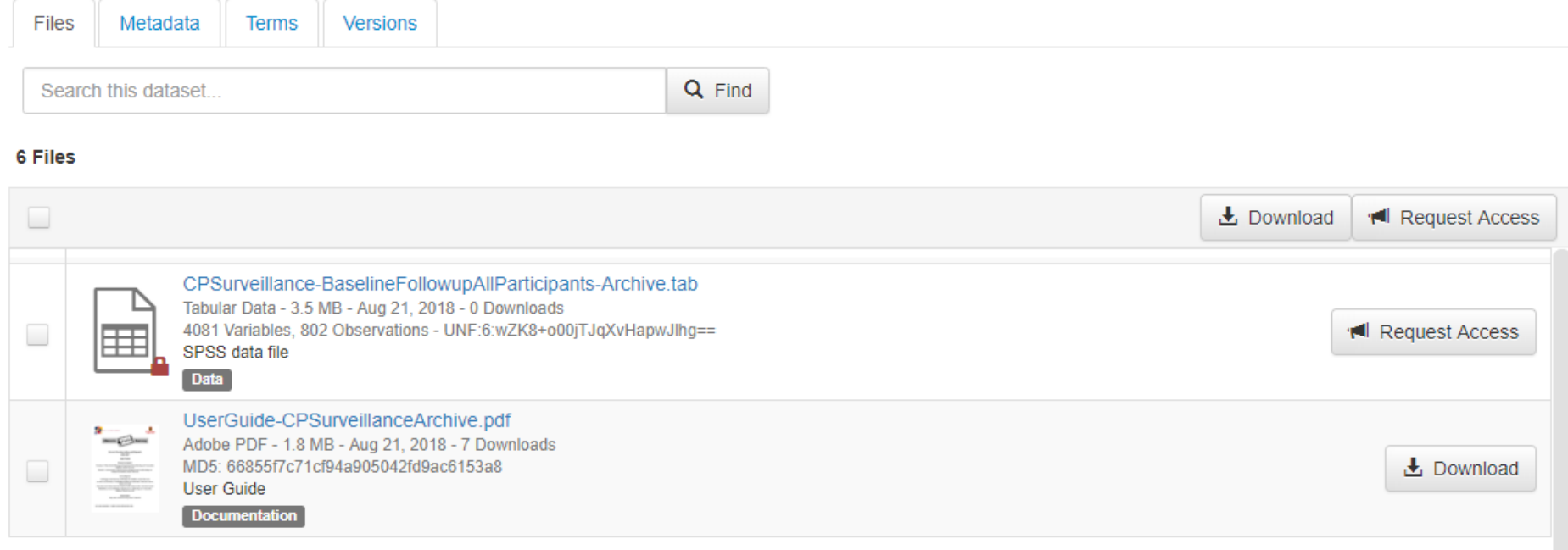

### **Borealis benefits**

- Supports FAIR data principles – Findable, Accessible, Interoperable, Reuseable
- "As open as possible, as closed as necessary"
	- Secure data management
	- Effective sharing
- Long-term access and preservation
- Increase research visibility

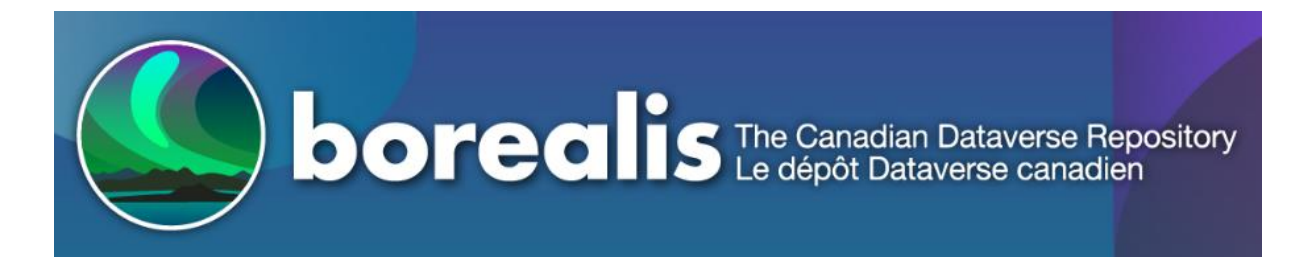

Demo:<https://demo.borealisdata.ca/dataverse.xhtml> Production: <https://borealisdata.ca/dataverse.xhtml>

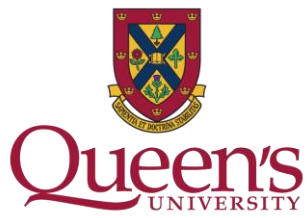

#### **Borealis Demo Repository**

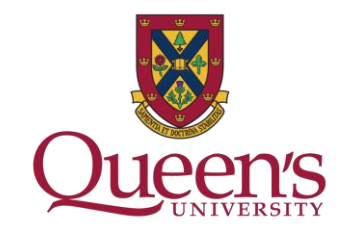

- Create user account / login to your account in the demo repository - <https://demo.borealisdata.ca/dataverse.xhtml>
- Create a new dataset within the Queen's Dataverse Collection and…
	- Enter metadata
	- Upload files
	- Set permissions
	- Test Data Explorer

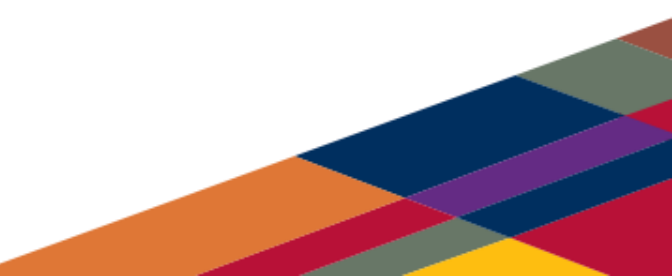

#### **Where do I go for more information?**

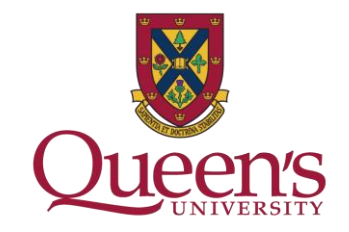

Contact the [Research Data Management \(RDM\) Team](mailto:open.scholarship.services@queensu.ca) for more information and assistance.

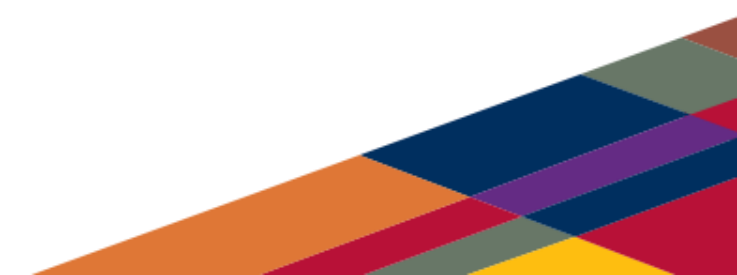